# COMPLETE/CANCEL

## **SELF-APPRAISAL IN WORKDAY**

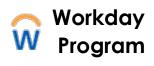

Self-appraisals may be completed and canceled in Workday. Forms completed in Workday will automatically route to your manager upon submission.

### Complete Self-Appraisal

- 1. Select **Talent and Performance** app under Global Navigation menu or use **Search** type **Talent and Performance** select it from list
- 2. Under the Talent and Performance menu, select **Start My Performance Review**
- Select the prompt in the Review Template field, and then Staff Self-Appraisal 2023-2024 (review period start and end dates will default in)
- 4. Select **Submit** and **Open** (**Start Performance Review Confirmation**)
- 5. Select Get Started to begin

| Apps      | Shortcuts              |              |
|-----------|------------------------|--------------|
| Your Save | d Order                | ( <b>†</b> ) |
|           | Supplemental Reports   | ĺ            |
| 2         | Talent and Performance |              |
|           |                        |              |
|           | alent and Performance  |              |

|   | Talent and Performance                     |  |  |  |  |
|---|--------------------------------------------|--|--|--|--|
|   | My Performance Reviews and Self-Appraisals |  |  |  |  |
|   | Printable Review                           |  |  |  |  |
| [ | Start My Performance Review                |  |  |  |  |
|   |                                            |  |  |  |  |

| Start My Performance Review |                                          |  |  |
|-----------------------------|------------------------------------------|--|--|
| Review Template *           | x Staff Self-Appraisal (2023 i≡<br>2024) |  |  |
| Period Start Date           | 04/01/2023                               |  |  |
| Period End Date             | 03/31/2024                               |  |  |
| Submit                      | Cancel                                   |  |  |

#### **Self-Assessment Section**

- Review each question and use the answer field to document your response for each item; formatted text options include:
- Font-Bold-Italic-Underline-Emphasis-Bullet
- Links to external content
- Expansion arrows to enlarge response box

| Employee |        |       |   |   |                                                                     |                |  |
|----------|--------|-------|---|---|---------------------------------------------------------------------|----------------|--|
| Answer   | Format | ∨   B | I | Ū | $\underline{A} \ \lor \   \ \equiv \   \ {\boldsymbol{\heartsuit}}$ | e <sup>n</sup> |  |
|          |        |       |   |   |                                                                     |                |  |
|          |        |       |   |   |                                                                     |                |  |

### **COMPLETE/CANCEL**

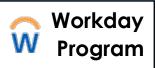

### **SELF-APPRAISAL IN WORKDAY**

- 6. Select Next to save changes and Submit or Save for Later
- 7. Once submitted, the review will be accessible in 2 locations:
  #1-Under the Talent and Performance app>My Performance Reviews and Self Appraisals

#2-Workday homepage Profile>View Profile>Performance Tab>Performance Reviews

8. From **Performance Reviews** screen you can **View** or **View** & **Download PDF** version of form to print, or share electronically with your manager

### **Cancel In Progress Self-Appraisal**

#### Option #1

- Access reviews from Talent and Performance app under Global Navigation
- Select the related actions next to the **Staff Self-Appraisal**
- Hover over Business Process
- Select Cancel and add comment
- Select Submit

### Option #2

- Go to My Tasks>Archive tab
- Select Self-Appraisal from list of Inbox items
- Select **Cancel** and add comment
- Select **Submit**

| In Progress 1 item                |                  |        |
|-----------------------------------|------------------|--------|
|                                   |                  | ×      |
| Review                            |                  |        |
| Staff Solf Approince (2022-2024)  | Business Process | Cancel |
| Staff Self-Appraisal (2023-2024): | Talent           | >      |

| Archive 26 items                             | Self Evaluation: Staff Self-Appraisal (2023-2024):                  |
|----------------------------------------------|---------------------------------------------------------------------|
| Q Search: Archive                            | XII PDF <b>L</b> "                                                  |
| 010 Advanced Search<br>From Last 90 Days     | 01/17/2024 - In Progress:<br>You completed this item on 01/17/2024. |
| Staff Self-Appraisal (2023-2024): 01/17/2024 |                                                                     |
| 01/17/2024 - In Progress:                    | 4                                                                   |
|                                              | Cancel                                                              |